# Développement Web

# TD jQuery, UI & Mobile **JQuery** et **JQueryUI**

IUT d'Orléans, Département Informatique

Année 2022-2023

# Qu'est-ce que jQuery ?

- Bibliothèque JavaScript
	- Manipulation du DOM, gestion des événements, animations & Ajax
- Simplifie le développement de sites Web
	- «Write less, do more »
- Multi-navigateurs
	- IE, Firefox, Safari, Opera, Chrome, etc.

#### Prérequis : contexte

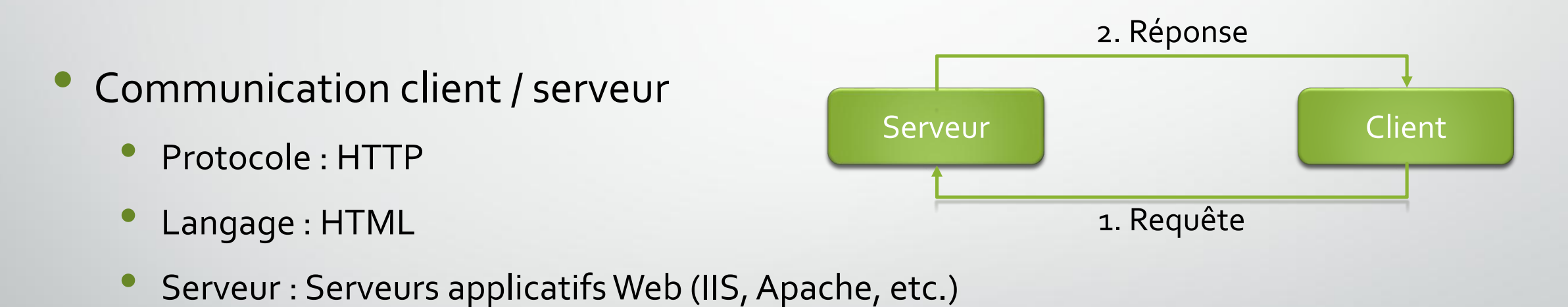

• Client : Navigateurs Web (IE, Firefox, Safari, Opera, Chrome, etc.)

#### Prérequis : HTML

- HTML = structuration de document
- HTML ≠ mise en forme du document
	- **Mise en forme du document > CSS**
- Structure = éléments + attributs
	- DOM : Document Object Model

#### Prérequis : Document Object Model

html

title

div

D

DOM

head

body

<html>

<head>

<title>Titre</title>

</head>

<body>

<div id="bloc-1"></div>

HIML

<p>Texte</p>

</body>

</html>

#### Prérequis : CSS & JavaScript

• CSS = mise en forme du document HTML

- Polices (*font-family*), couleurs (*background-color*), tailles (*height* & *width*), etc.
- Styles en ligne : attribut *style*
	- style="font-family: Arial; background-color: #FAFAFA;"
- Classes : ensemble de styles réutilisables : attribut *class*
	- class="petit-titre"
	- Feuille de styles \*.css

JavaScript = traitement exécuté côté client

# Prérequis : en résumé !

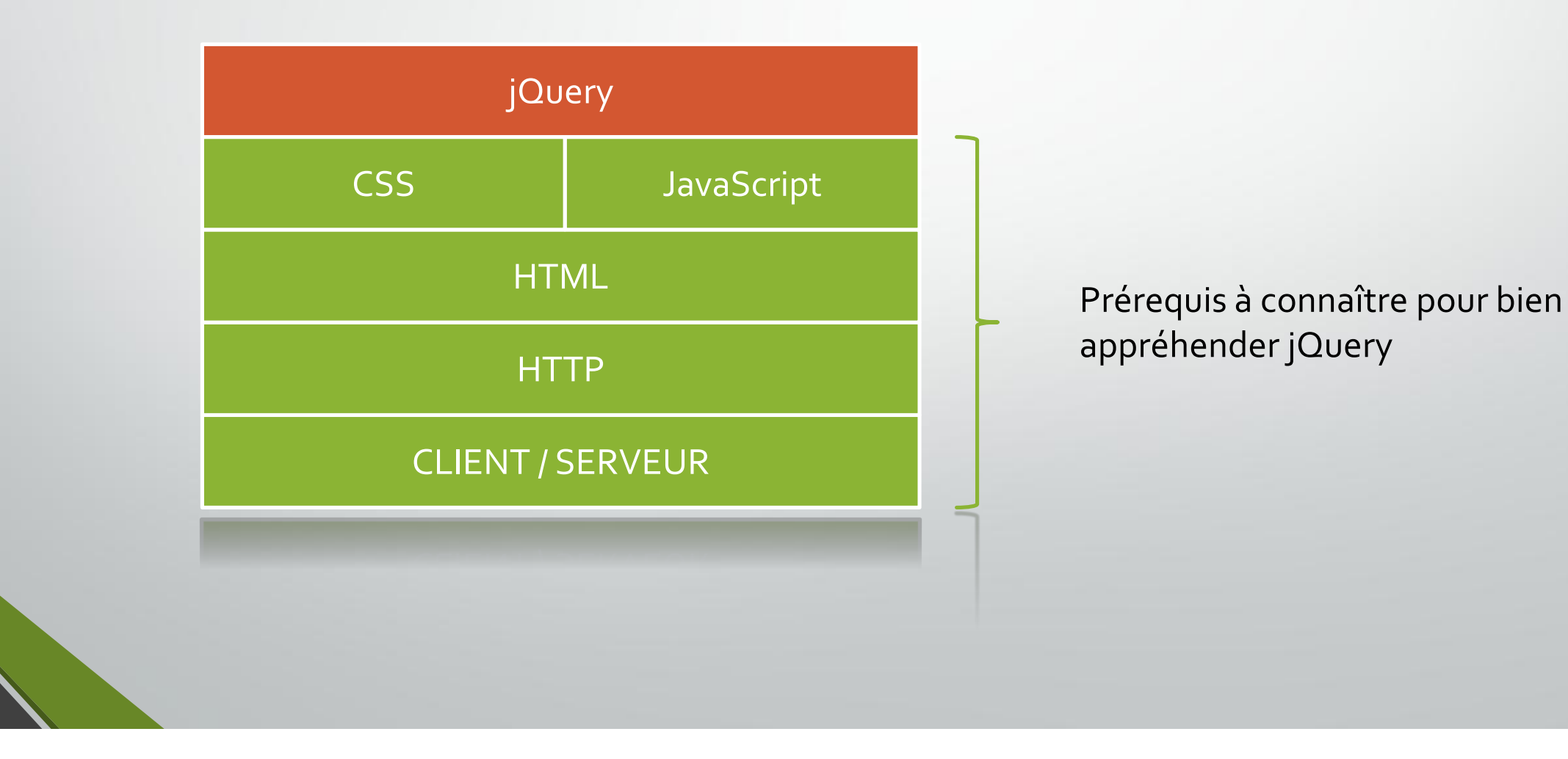

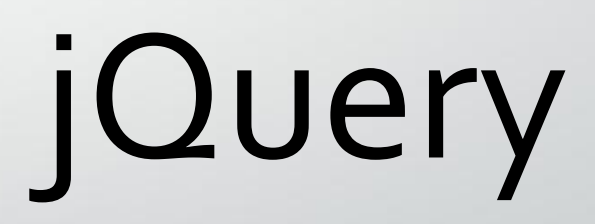

# jQuery : syntaxe générale

• Syntaxe générale :

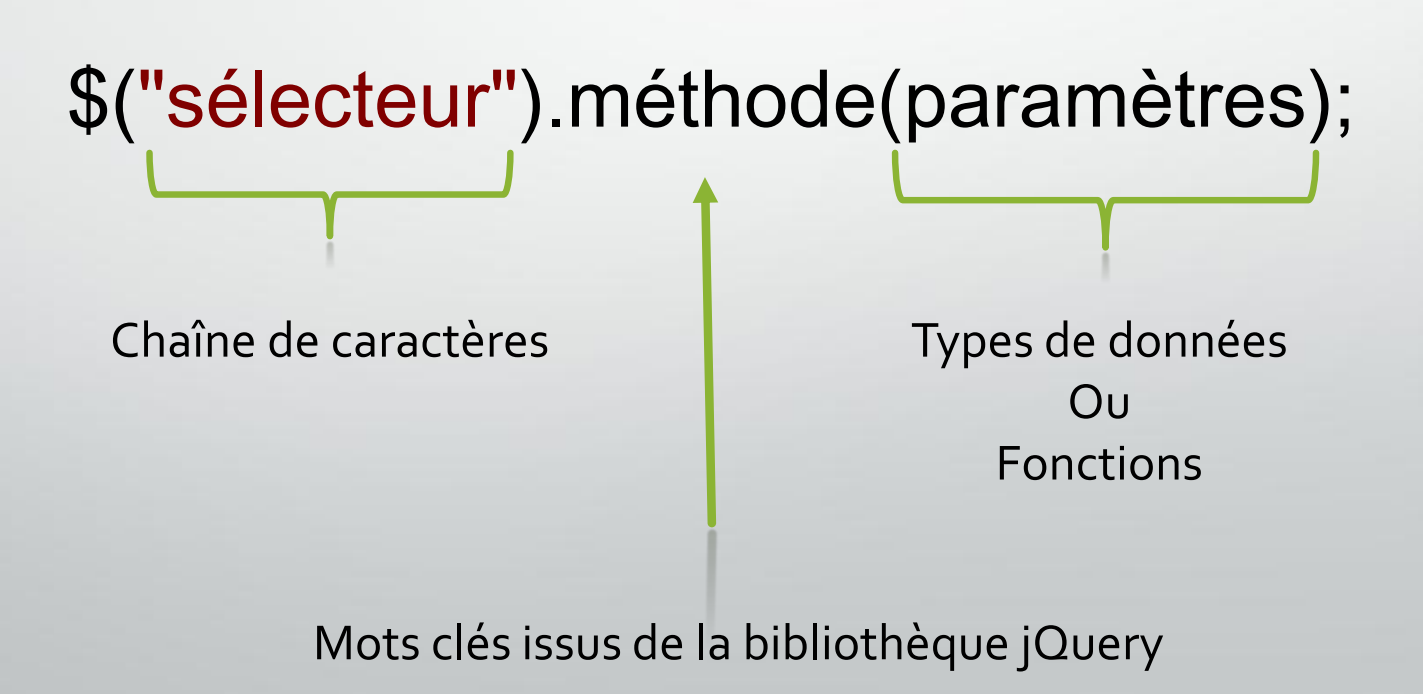

## jQuery : syntaxe générale

• Méthode « Ready » = Attendre le chargement complet du DOM

\$(function() { // METTRE LES INSTRUCTIONS JAVASCRIPT ICI });

#### jQuery : template de base de page Web

```
<!DOCTYPE html>
<html>
<head>
    <meta charset="UTF-8" />
    <title>Titre</title>
    <script language="javascript" type="text/javascript" src="./js/jquery-1.10.2.min.js"></script>
    <script language="javascript" type="text/javascript">
        $(function() {
            // METTRE LES INSTRUCTIONS JAVASCRIPT ICI
        });
    </script>
</head>
<body>
    <!-- DEFINITION DE LA PAGE HTML //-->
</body>
 /html>
```
# jQuery : les sélecteurs

• Sélecteur = « *requête* » pour sélectionner tout ou partie du DOM

• Quelques exemples :

- *<nom élément>* : **<div></div>** <sup>Î</sup> **\$("div")**
- #*<identifiant élément>* : **<div id="panel"></div>** <sup>Î</sup> **\$("#panel")**
- .*<nom classe CSS>* : **<div class="panel"></div>** <sup>Î</sup> **\$(".panel")**
- *<ancêtre> <descendant>* : **<div id="panel"><p></p></div>** <sup>Î</sup> **\$("#panel p")**
- *<sélecteur 1>,<sélecteur 2>,<sélecteur 3>* : **<div id="panel"><p></p></div>** <sup>Î</sup> **\$("#panel,p")**
- *[<nom attribut>]* : **<div name="panel"></div>** <sup>Î</sup> **\$("div[name]")**
- *[<nom attribut>=<valeur>]* : **<div name="panel"></div>** <sup>Î</sup> **\$("div[name=panel]")**

• Documentation en ligne : http://api.jquery.com/category/selectors/

#### Exercice : les sélecteurs

• Trouver les sélecteurs correspondant aux propositions suivantes :

- Tous les paragraphes sur lesquels la classe CSS « *monStyle* » est appliquée.
- L'élément DIV dont l'identifiant est « *monId* ».
- Toutes les cellules appartenant au tableau dont l'identifiant est « *monTableau* ».
- Tous les paragraphes sur lesquels la classe CSS « *monStyle* » est appliquée et toutes les lignes paires du tableau dont l'identifiant est « *monTableau* ».
- Tous les éléments INPUT ayant un identifiant et dont le nom contient la chaîne de caractère « *monTexte* ».
	- Le deuxième formulaire de la page.

• Méthode = Traitement appliqué aux éléments sélectionnés par un sélecteur.

- Elles permettent, entre autres, de manipuler :
	- Les éléments
	- Les attributs
	- Les classes et styles CSS

Documentation en ligne : http://api.jquery.com/category/manipulation/

• **html()** : Lit le contenu HTML d'un élément.

 $Ex: \mathfrak{s("p")}.html();$ 

• **html("valeur")** : Remplace le contenu HTML d'un élément.

Ex:  $\mathfrak{s}("div")$ .html("<span class='red'>Bonjour <b>vous</b> !</span>");

• **text()** : Lit le contenu d'un élément sans sa mise en forme HTML.

- $Ex: \mathfrak{s("p")}.text()$ ;
- **text("valeur")** : Remplace le contenu d'un élément sans tenir compte de la mise en forme en HTML.

Ex :  $\mathfrak{s}("div")$ .text("<span class='red'>Bonjour <b>vous</b> !</span>");

- **val()** : Lit la valeur (attribut « value ») d'un élément de type champ de formulaire (INPUT, SELECT...).
	- Ex : \$("input#prenom").val();
- **val("valeur")** : Remplace la valeur d'un élément de type champ de formulaire.
	- Ex : \$("input#prenom").val("Jean-Chârles");
- **append("contenu")** : Ajoute du contenu HTML à la fin de l'élément.
	- Ex:  $\mathfrak{s}("p")$ .append("<b>Hello</b>");
- **appendTo("sélecteur")** : Ajoute le contenu HTML de l'élément sélectionné à la fin de l'élément correspondant au sélecteur passé en paramètre de la méthode.
	- Ex : \$("span").appendTo("#myDiv");  $\rightarrow$  Ajoute le contenu de tous les SPAN dans l'élément dont l'id est « *myDiv* ».

- **prepend("contenu") / prependTo("sélecteur")** : Idem à *append* et *appendTo* sauf qu'au lieu d'ajouter du contenu à la fin de l'élément, celui-ci est ajouté au début de l'élément.
- **attr("nom")** : Lit la valeur d'un attribut.
	- $Ex: \mathfrak{s("a").attr("href");}$
- **attr("nom" , "valeur")** : Remplace la valeur d'un attribut.
	- $Ex: $("a")$ .attr("href", "page1.html");
	- **removeAttr("nom")** : Supprime un attribut.
		- Ex :  $$("a")$ .removeAttr("title");

- **css("nom")** : Lit la valeur d'une propriété CSS (travaille sur le contenu de l'attribut *style*).
	- Ex : \$("#id").css("background-color");
- **css("nom" , "valeur")** : Remplace la valeur d'une propriété CSS (travaille sur le contenu de l'attribut *style*).
	- Ex : \$("#id").css("background-color", "#EAEAEA");
- **addClass("nom")** : Ajoute une classe CSS sur un élément.
	- Ex :  $\$("p:last")$ .addClass("selected");
- **removeClass("nom")** : Supprime une classe CSS sur un élément.
	- Ex :  $\frac{1}{2}$ ("p:last").removeClass( "selected");

- Evénements : Traitement de signaux permettant au programme d'interagir avec l'utilisateur :
	- clic de souris,
	- sélection d'un élément dans une liste déroulante,
	- coche d'une case à cocher,
	- changement de valeur,
	- etc.

Documentation en ligne : http://api.jquery.com/category/events/

• Syntaxe générale :

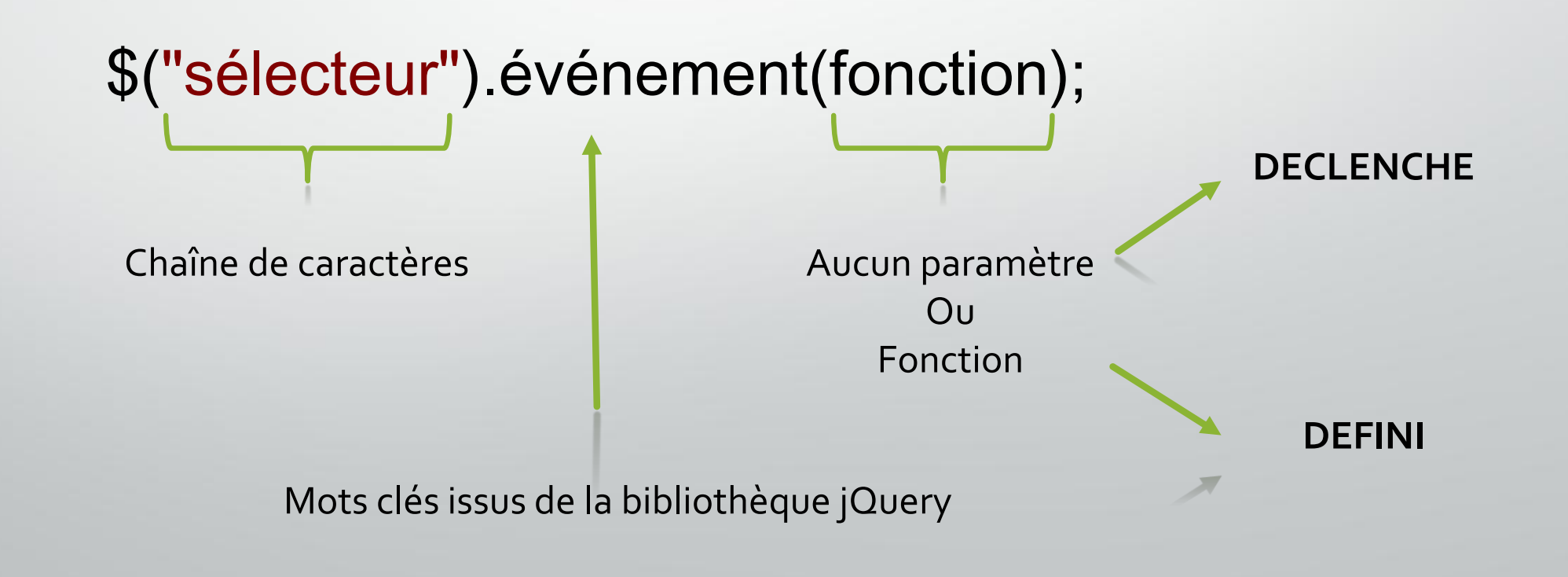

- **click() / click(fn)** : clic de souris sur un bouton, une case à cocher, du texte, une image, etc.
	- Ex : Action déclenchée sur le clic d'un bouton.
	- Code HTML :

```
<button id="btn-hello">Bonjour !</button>
```
• Code jQuery :

```
$('#btn-hello').click(function(){
    alert('Bonjour !');
```
#### }**)**;

• **focus() / focus(fn)** : élément qui a le focus (le « *curseur* »).

Un élément peut prendre le focus par un clic de souris et aussi par la touche tabulation.

- **keydown() / keydown(fn)** : se produit lorsqu'une touche vient juste d'être enfoncée.
- **keypress() / keypress(fn)** : se produit après qu'une touche soit enfoncée et avant qu'elle soit relâchée.
- **keyup() / keyup(fn)** : se produit lorsqu'une touche enfoncée est relâchée.

- **change() / change(fn)** : se déclenche sur le changement de valeur (dans un champ texte ou une liste déroulante par exemple).
	- Ex : Changement de valeur dans une liste déroulante.
	- Code HTML :

```
<select id="lst-chiffres">
    <option value="-"></option>
    <option value="1">Un</option>
    <option value="2">Deux</option>
    <option value="3">Trois</option>
</select>
```

```
• Code jQuery :
$('#lst-chiffres').change(function(){
    var item = $('#lst-chiffres option:selected');
    var text = $(item).text();
    var value = $(item).val();
    alert('Vous avez choisi : ' + text + ' ('
        + value + ')');
});
```
- Animations : **enchaînement** d'instructions pour donner un effet visuel sur un élément.
	- Possibilité de recréer des effets visuels avec les méthodes et événements précédemment vus.
	- Mais, rappelons-nous le crédo de jQuery : «Write less, do more ».

Documentation en ligne : http://api.jquery.com/category/effects/

• **hide() / hide(speed, [fn])** : permet de cacher l'élément sélectionné.

- Possibilité de définir la vitesse (*speed*) de l'animation.
- Facultatif : Possibilité de passer une fonction (*fn*). Cette fonction sera appelée à la fin de l'animation.

 $\bullet$  Ex :

```
$("p").hide("slow");
```
• **show() / show(speed, [fn])** : inverse de la méthode *hide()*.

- **toggle() / toggle(speed, [fn])** : si l'élément ciblé est affiché alors cela le masque, sinon cela l'affiche.
	- Cela est équivalent à un appel alterné aux méthodes *hide()* et *show()*.
- **fadeIn(speed, [fn])** : joue sur l'opacité de l'élément en allant de transparent à opaque.
- **fadeOut(speed, [fn])** : joue sur l'opacité de l'élément en allant de opaque à transparent .

- **slideDown(speed, [fn])** : affiche un élément avec un effet de glissé vers le bas.
- **slideUp(speed, [fn])** : masque un élément avec un effet de glissé vers le haut.
- **slideToggle(speed, [fn])** : alterne l'appel des méthodes *slideDown()* et *slideUp()* suivant l'état de l'élément (affiché ou masqué).

#### jQuery : les requêtes Ajax

#### • AJAX = **A**synchronous **JA**vascript and **X**ML

- **Technique de développement** utilisée pour la création de **pages HTML interactives.**
- Possibilité de **répondre aux requêtes** des utilisateurs **sans recharger** une **page** Web dans son **intégralité**.

Documentation en ligne : http://api.jquery.com/category/ajax/

### jQuery : les requêtes Ajax

#### • **ajax([paramètres])** : Définit les paramètres de la requêtes Ajax.

- Paramètres : **Dictionnaire** de paires clé / valeur :
	- « url » : Url de la requête Ajax (Page PHP, Service Web SOAP, fichier XML, fichier TXT…)
	- « type » : Mode d'envoi de la requête : GET / POST
	- « data » : Paramètres de la requête Ajax (query string)
	- « dataType » : Le format de la réponse attendue (XML, HTML, JSON, TEXT…)
	- « contentType » : La façon dont sont encodées les données envoyées par la requête Ajax
	- « success » : Le traitement à effectuer lorsque la requête Ajax a réussi
	- « error » : Le traitement à effectuer lorsque la requête Ajax a échoué

#### Exercice : les requêtes Ajax

- Créer, **à l'aide de jQuery**, une page de consultation de la météo par code postal saisi, à l'aide d'une requête Ajax. La validité du code postal saisi n'est pas vérifié.
- Votre page possède un champ de saisie du code postal. Lorsque les 5 caractères du code postal sont renseignés, vous déclenchez automatiquement une requête Ajax pour afficher la météo correspondante au code postal.

• Vous affichez, en plus, sur votre page :

- la date et l'heure à laquelle la page a été chargée,
- la date et l'heure à laquelle les données météo ont été chargées.

• Le service Web météorologique sera simulé (l'objectif ici n'est pas de coder un service météo mais de savoir utiliser les requêtes Ajax avec jQuery).

# jQuery UI

# jQuery UI

• jQuery UI = Ensemble de composants graphiques prédéfinis :

- **Widgets** : Accordéons, Boutons, Calendriers, Boîte de dialogues, Menus contextuels, Onglets, Info-bulles, etc.
- **Interactions** : Drag&Drop, Redimensionnement, Sélection et Tri.
- **Effets visuels**

Documentation en ligne : http://jqueryui.com/demos/

#### jQuery UI : utilisation

#### 1. Télécharger la bibliothèque jQuery UI

- Site : http://jqueryui.com/download/
- Version : 1.x
- Sélectionner le thème « Redmond » (exemple pour le TD)
- 2. Inclure la feuille de style CSS jQuery UI dans la page HTML

```
<link rel="stylesheet" type="text/stylesheet"
href="./css/redmond/jquery-ui-<version>.custom.min.css" />
```
3. Inclure le fichier JavaScript dans la page HTML (**toujours après le fichier jQuery**) <script language="javascript" type="text/javascript" src="./js/jquery-ui-*<version>*.custom.min.js"></script>

# jQuery UI : syntaxe générale

• Syntaxe générale :

![](_page_33_Figure_2.jpeg)